# Armadillo-IoT Gateway G3 Getting Started Guide for AWS IoT Greengrass

## Table of Contents

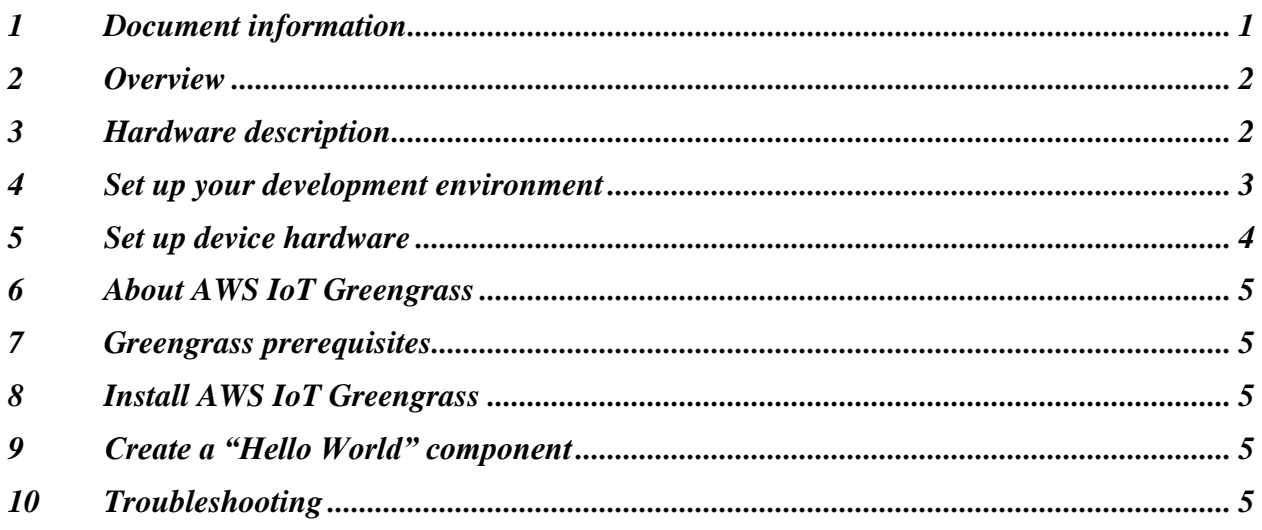

# <span id="page-0-0"></span>1 Document information

## 1.1 About this document

This document describes how to user AWS IoT Greengrass V2 with Armadillo-IoT Gateway G3.

## 1.2 Document revision history

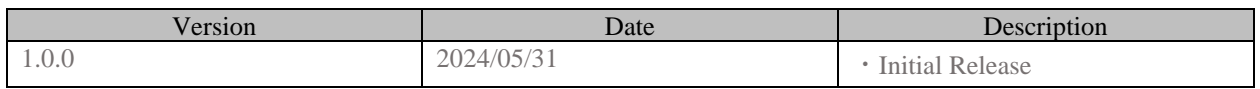

## 1.3 Applicable operating systems for this guide

#### ● Work PC

A PC that runs eigher Linux or Windows which has a network interface and at least one USB port.

**•** Device Debian (Preinstalled on the device.)

### 1.4 Notes for this guide

The language of the linked page in this document is only Japanese.

# <span id="page-1-0"></span>2 Overview

Armadillo-IoT Gateway G3 is a high-performance IoT gateway that is also ideal for edge computing. In addition to being equipped with an LTE communication module as standard, it is also equipped with a WLAN + BT combo module. You can select the communication method with the cloud according to the installation environment.

# <span id="page-1-1"></span>3 Hardware description

### 3.1 Datasheet

See below: <https://armadillo.atmark-techno.com/armadillo-iot-g3/specs>

#### 3.2 Standard kit contents

See below for information:

⚫ Armadillo-IoT Gateway G3 M1-M model <https://armadillo.atmark-techno.com/armadillo-iot-g3/AGX3140-D20Z>

## 3.3 User provided items

If you want to use LTE for network connection, you will need to prepare a SIM.

SIMs that have been confirmed to work are listed here: <https://armadillo.atmark-techno.com/armadillo-iot-g3/devices>

## 3.4 3<sup>rd</sup> party purchasable items

Not Applicable.

# <span id="page-2-0"></span>4 Set up your development environment

4.1 Tools installation (IDEs, Toolchains, SDKs)

It is not necessary for the steps described in this guide.

## 4.2 Other software required to develop and debug applications for the device

Operate the device using serial communication software.(example: Minicom, Tera Term)

- 4.3 Additional software references
- Support forum <https://armadillo.atmark-techno.com/forum/armadillo>
- ⚫ Device information <https://armadillo.atmark-techno.com/armadillo-iot-g3>
- <span id="page-3-0"></span>Set up device hardware
- Connect device to work PC.

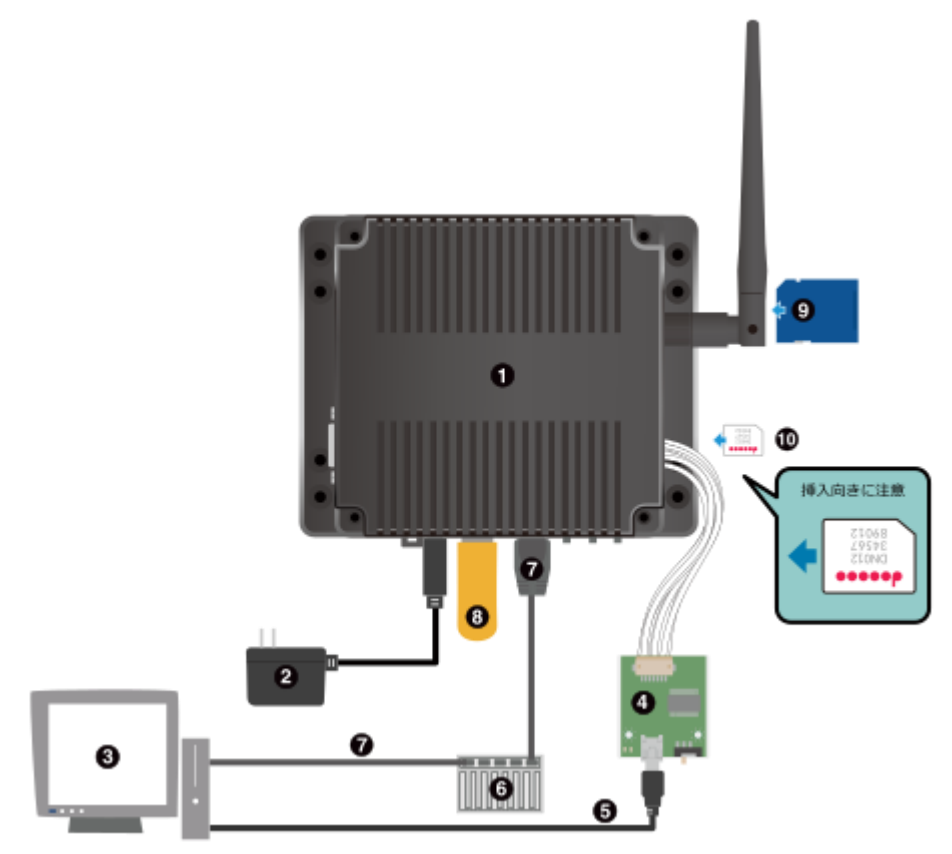

- Armadillo-IoT Gateway G3
- AC Adapter(12V)
- Work PC
- USB serial converter ※ Armadillo-IoT Gateway G3 development set accessories
- USB2.0 cable (A-miniB type)
- LAN HUB
- Ethernet cable
- (Not needed)USB memory
- (Not needed)SD caed
- (If use LTE for network connection)MicroSIM card

For more information, refer to the online documentation.

<https://armadillo.atmark-techno.com/resources/documents/armadillo-iot-g3/manuals>

# <span id="page-4-0"></span>6 About AWS IoT Greengrass

To learn more about AWS IoT Greengrass, see [How AWS IoT Greengrass works](https://docs.aws.amazon.com/greengrass/v2/developerguide/how-it-works.html) and [What's](https://docs.aws.amazon.com/greengrass/v2/developerguide/greengrass-v2-whats-new.html)  [new in AWS IoT Greengrass Version 2.](https://docs.aws.amazon.com/greengrass/v2/developerguide/greengrass-v2-whats-new.html)

## <span id="page-4-1"></span>7 Greengrass prerequisites

Refer to the online documentation detailing the *prerequisites* needed for AWS IoT Greengrass. Follow the instructions in the following sections:

[Step 1: Set up an AWS account](https://docs.aws.amazon.com/greengrass/v2/developerguide/getting-started-set-up-aws-account.html)

## <span id="page-4-2"></span>8 Install AWS IoT Greengrass

Refer to the instructions in the following steps.

[Step 1: Setting Armadillo-IoT Gateway](https://armadillo.atmark-techno.com/howto/install-aws-greengrass#setting) [Step 2: Installing AWS IoT Greengrass Core](https://armadillo.atmark-techno.com/howto/install-aws-greengrass#gg-core)

# <span id="page-4-3"></span>9 Create a "Hello World" component

#### 9.1 Create the component on your edge device

Follow the instructions online under the section [Develop and test a component on your device](https://docs.aws.amazon.com/greengrass/v2/developerguide/create-first-component.html) to create a simple component on your device.

#### 9.2 Upload the "Hello World" component

Follow the instructions online at [Create your component in the AWS IoT Greengrass service](https://docs.aws.amazon.com/greengrass/v2/developerguide/upload-first-component.html) to upload your component to the cloud, where it can be deployed to other devices as needed.

#### 9.3 Deploy your component

Follow the instructions online at [Deploy your component](https://docs.aws.amazon.com/greengrass/v2/developerguide/deploy-first-component.html) to deploy and verify that your component is running.

## <span id="page-4-4"></span>10 Troubleshooting

We have a troubleshooting page below: <https://armadillo.atmark-techno.com/faq/troubleshooting-aiotg3-buster> If you have any other questions about your device, post them in our forums or contact us.

- Support forum <https://armadillo.atmark-techno.com/forum/armadillo>
- Contact us [https://www.atmark-techno.com/contact/form\\_sales](https://www.atmark-techno.com/contact/form_sales)

For more information about Greengrass, refer to the online documentation *[Troubleshooting](https://docs.aws.amazon.com/greengrass/v2/developerguide/troubleshooting.html)  [Greengrass v2](https://docs.aws.amazon.com/greengrass/v2/developerguide/troubleshooting.html)*.